## **How to use LCM sample programm?**

This sample programm includes two major commands and the indivisual command guides of are below. The first one is LCMPrint and it can print any some chars(ASCII 20-7E) in LCD. The second one is lcmap and it can let you to contact with LCM module by pressing the button. We will introduce how to pirnt message in LCD first.

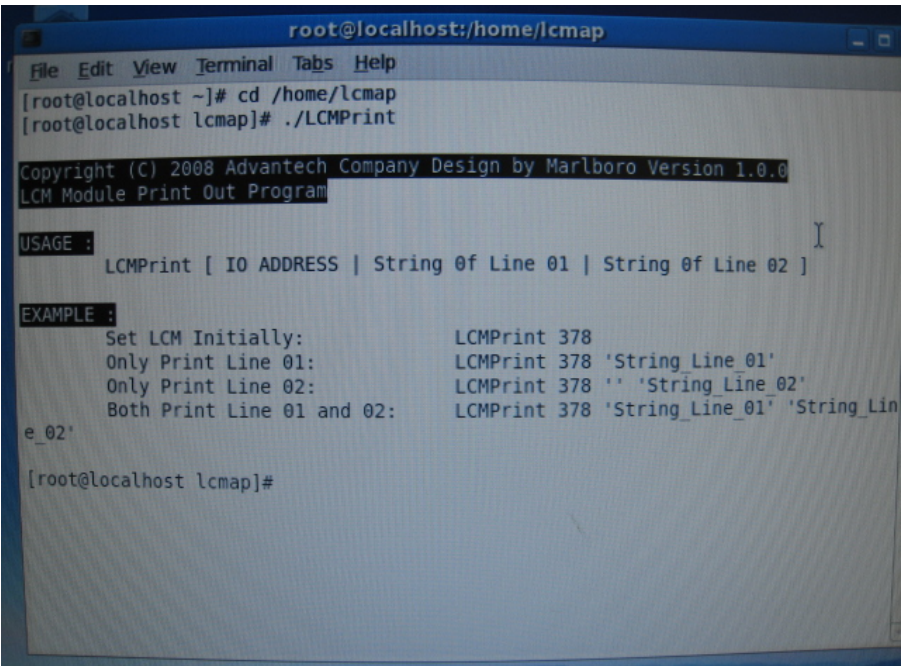

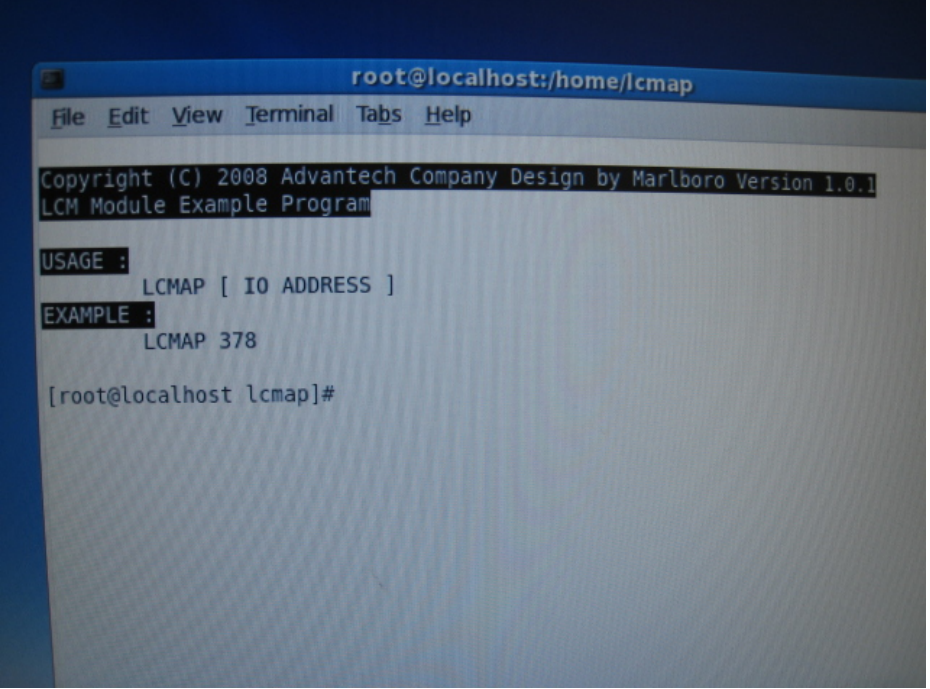

1.1To open the terminal then type the command "./LCMPrint" and the message that you wants to show in LCD. The 378 means the I/O address.

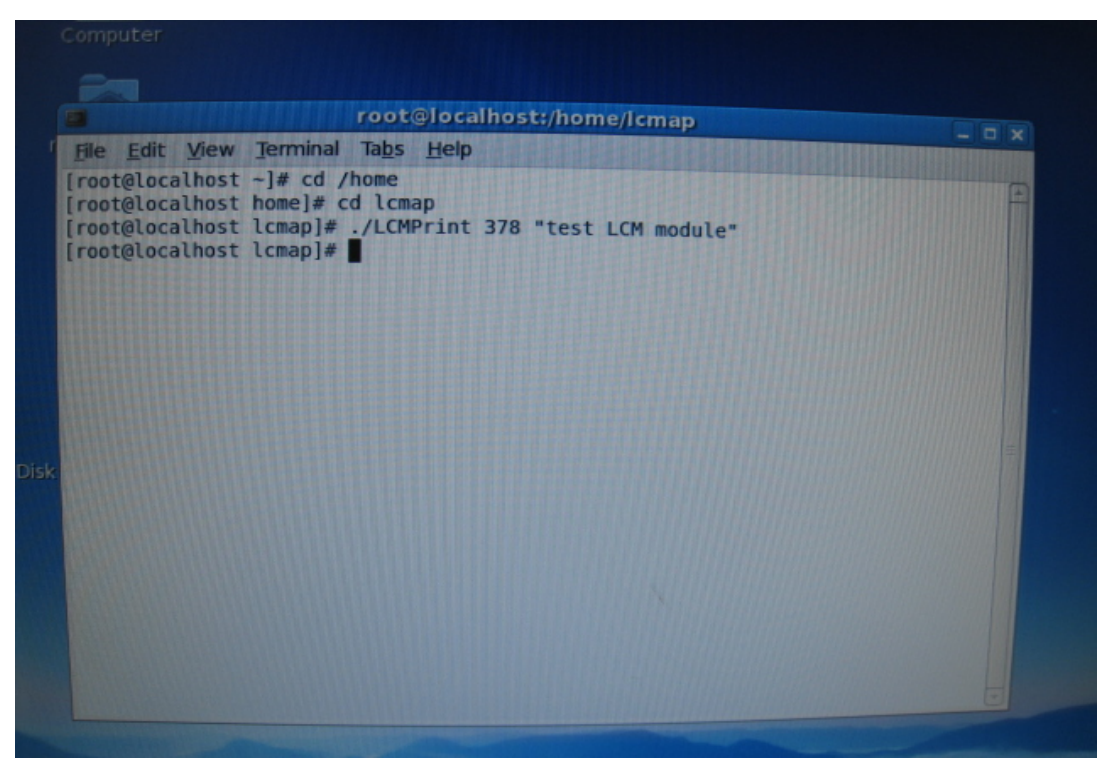

1.2Then the LCD will show the message that you type, "test LCM module"

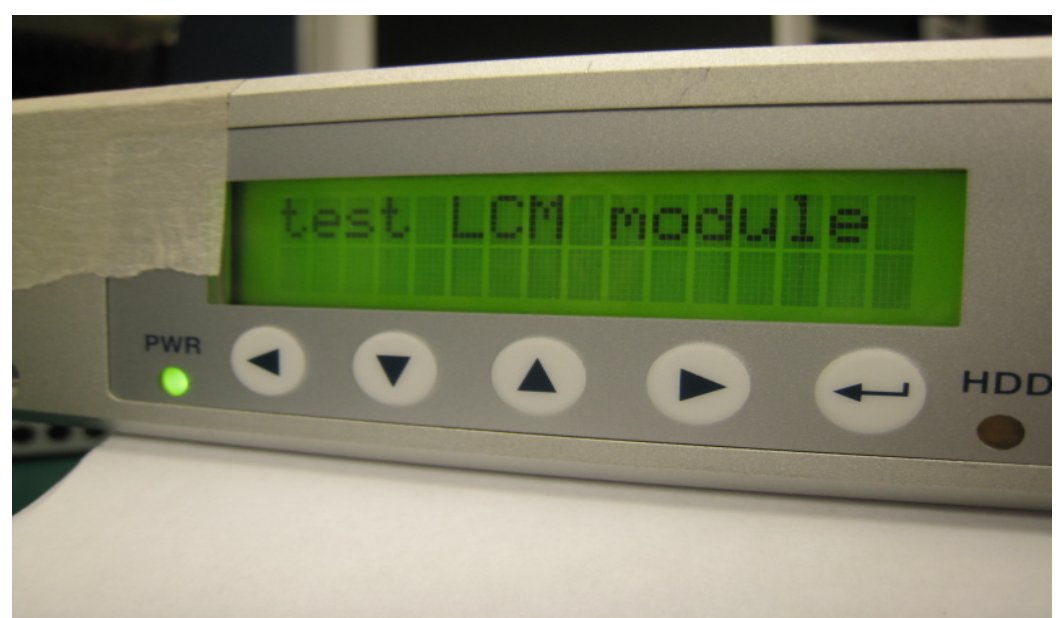

2.1 To open the terminal and type the command "./lcmap 378" and press enter.

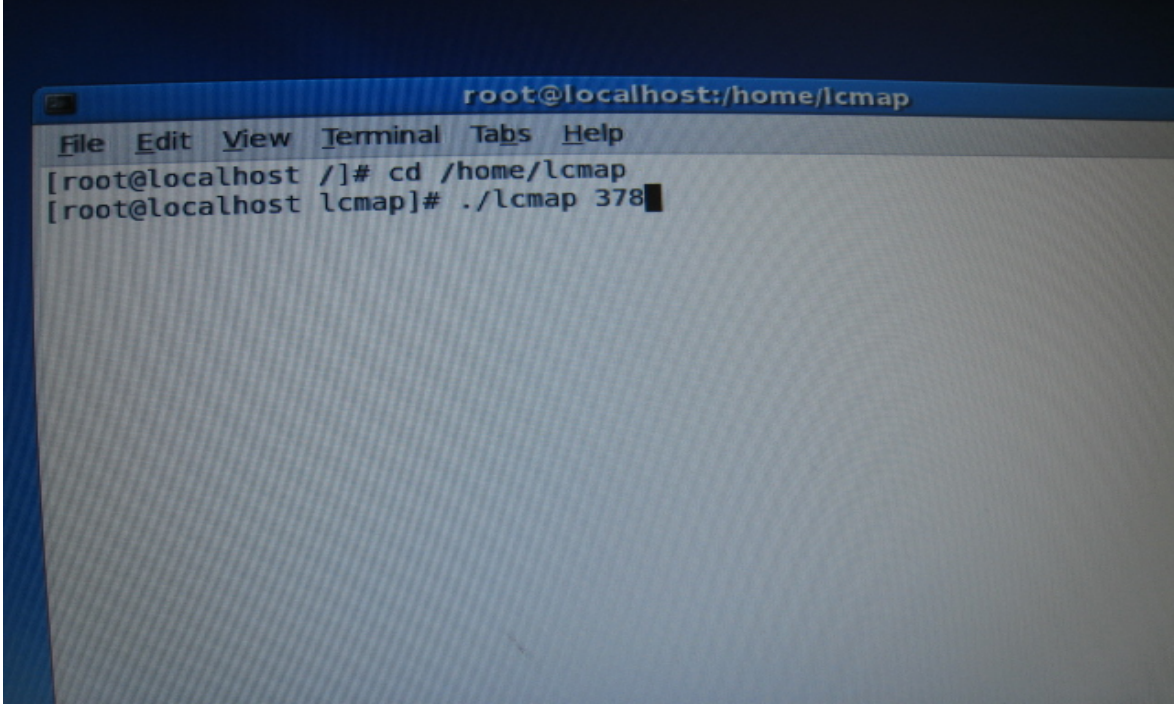

2.2 We can press the button of LCM module when the terminal shows "Anykey to Enter". The LCD will show "Enter LCM Prg" at this moment.

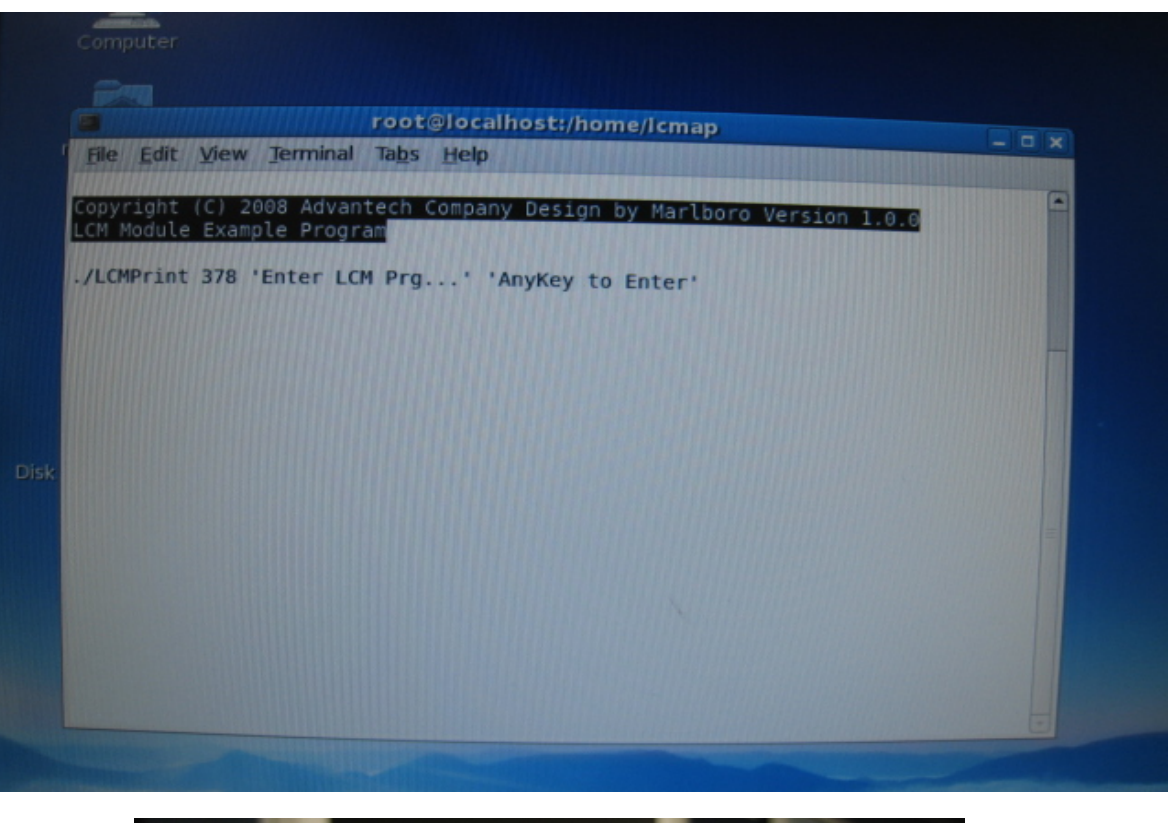

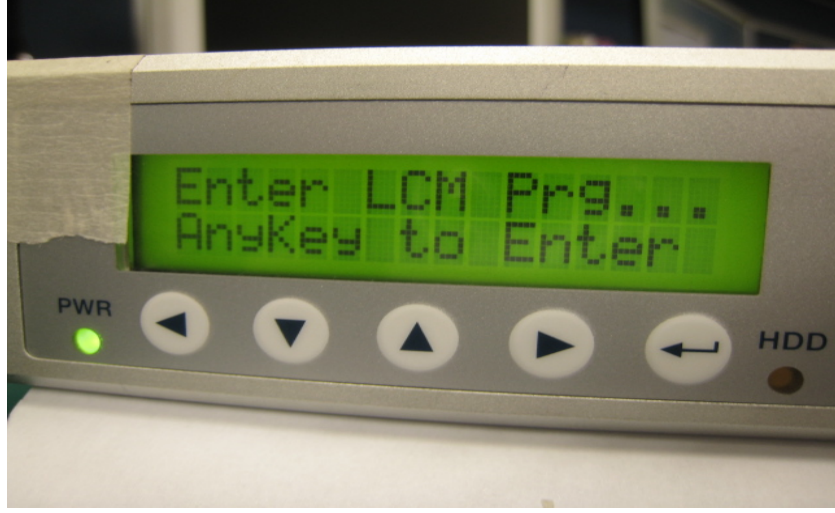

2.3 The LCD will show the date and time of the system finally.

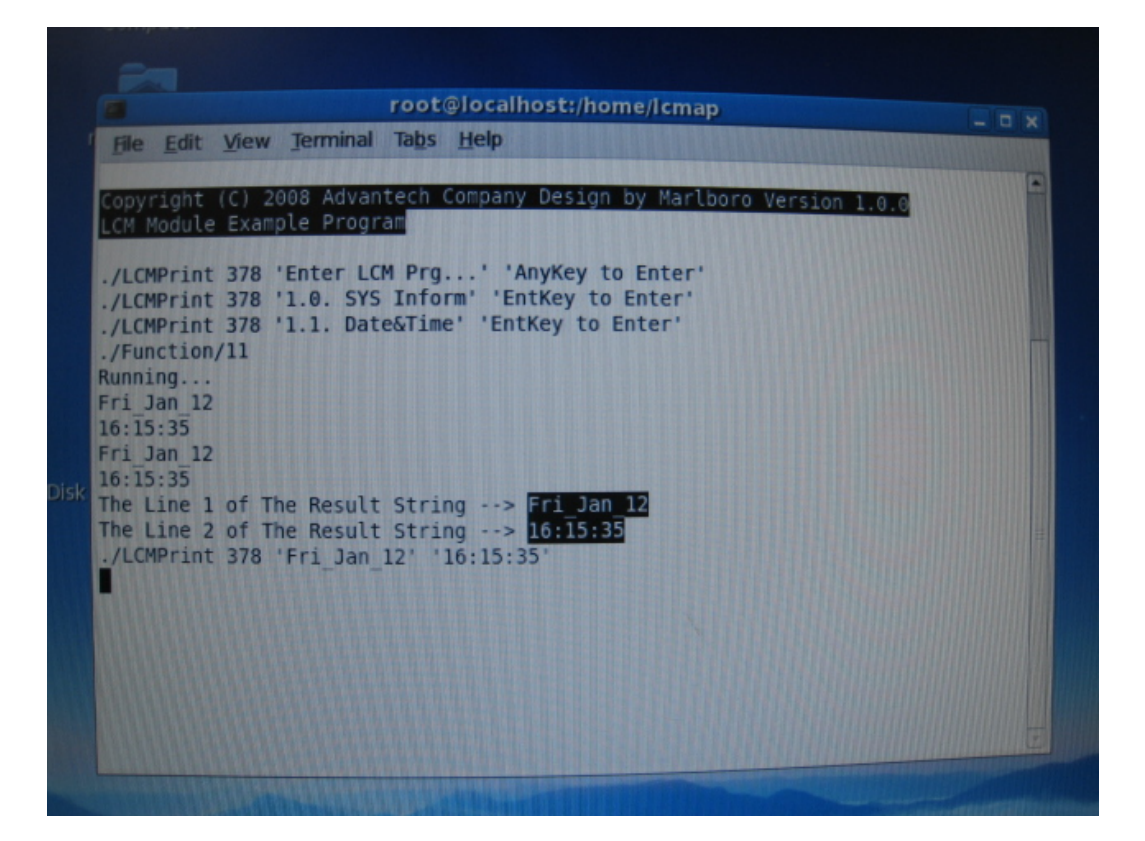